## Einstieg ins Onlineservice **Meine VBV** der VBV-Pensionskasse

## **Erstmaliger Einstieg / Registrierung im Kundenportal**

Wenn Sie zum ersten Mal in **Meine VBV** einsteigen, müssen Sie sich zuerst registrieren. Dazu klicken Sie bitte auf "Zur erstmaligen Registrierung" und füllen dann das Registrierungsformular aus.

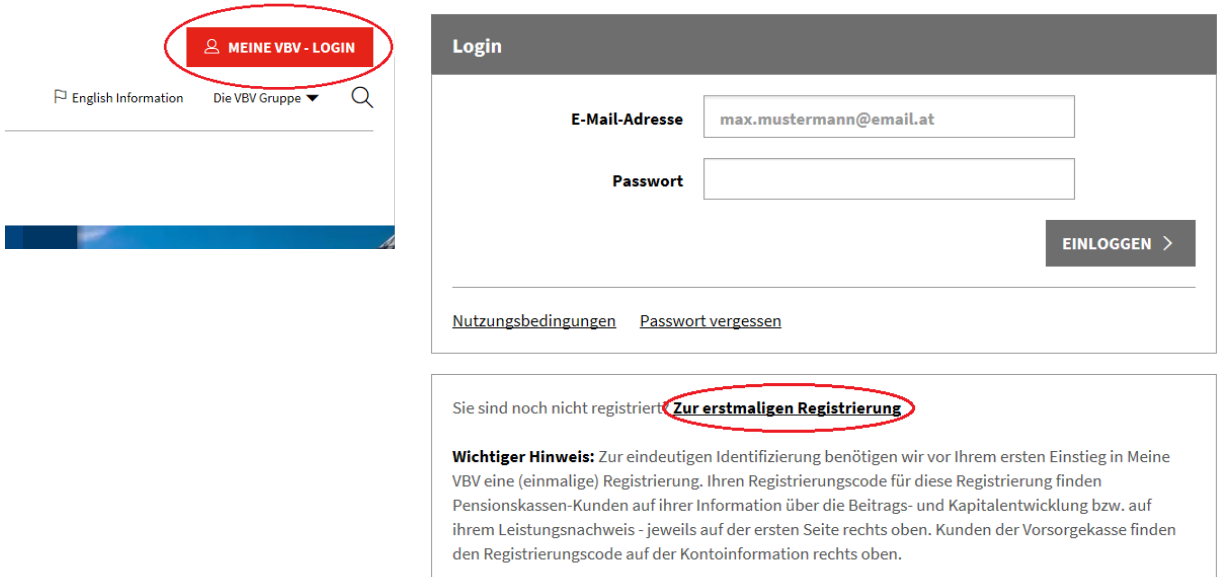

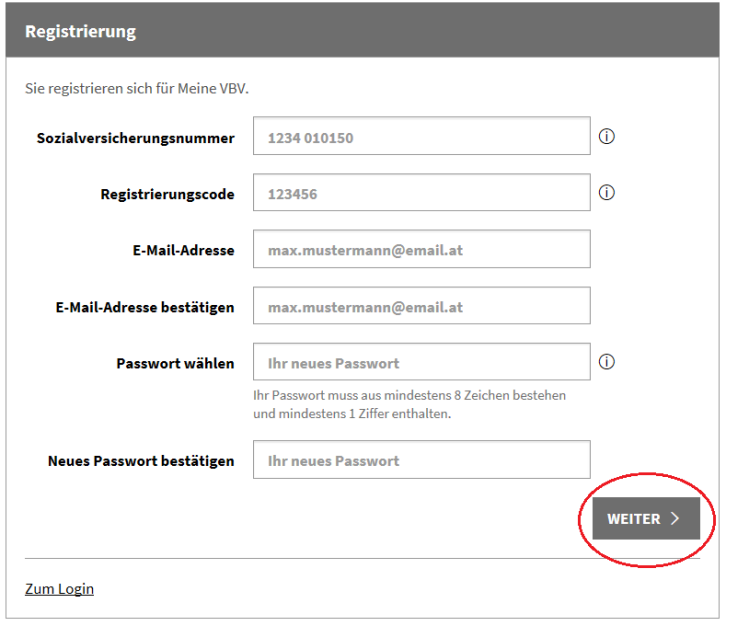

Geben Sie hier Ihre

- SV-Nummer
- Registrierungscode
- gültige E-Mail-Adresse und
- selbst gewähltes Passwort
- ein und klicken auf "Weiter".

Den Registrierungscode finden Sie auf der Information über die Beitrags- und Kapitalentwicklung (IBK) oder auf dem Leistungsnachweis *(bis zum erstmaligen Einstieg).* 

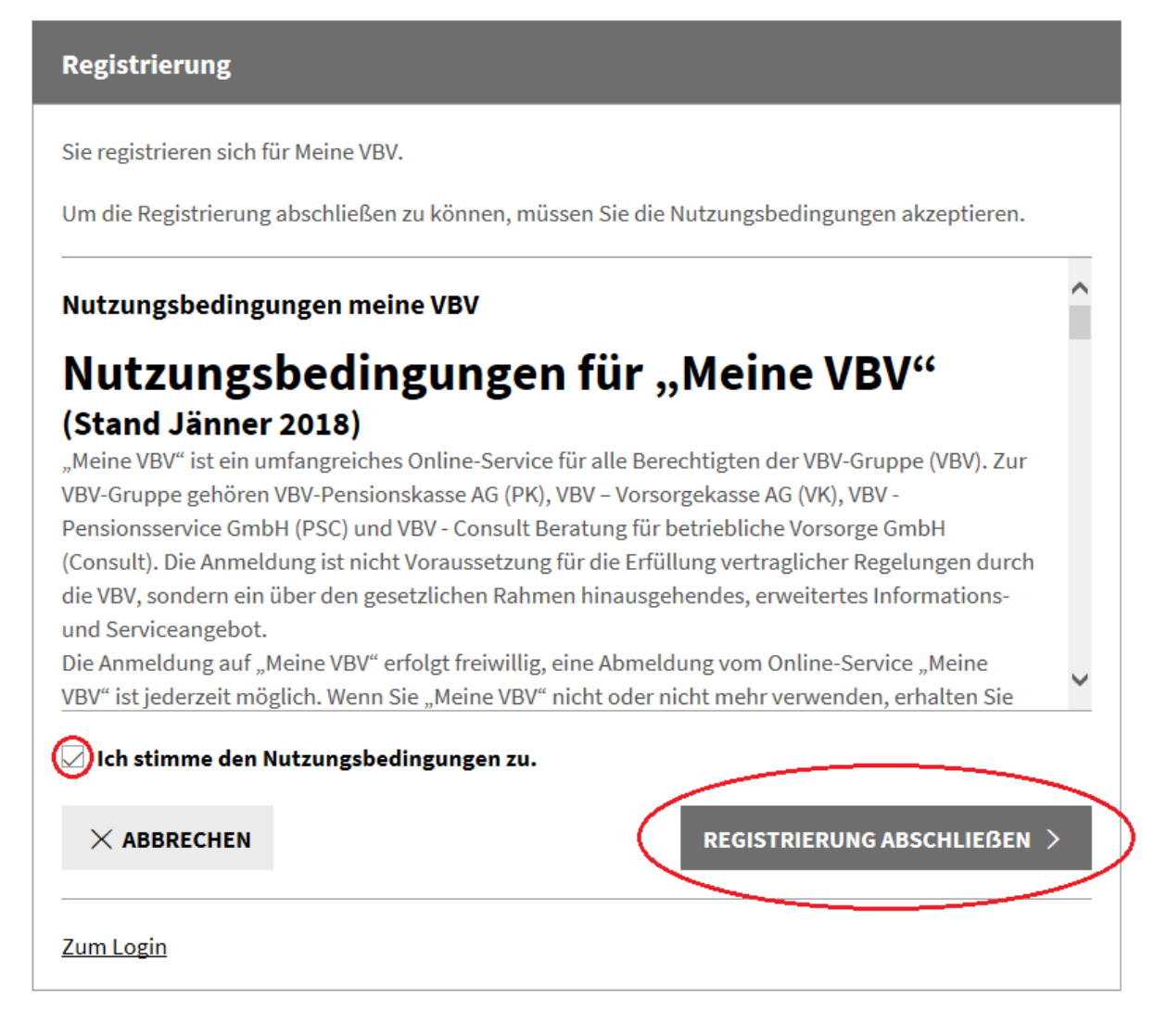

Im letzten Schritt müssen Sie den Nutzungsbedingungen zustimmen und auf "Registrierung abschließen" klicken.

#### **Fast geschafft!**

Um die Registrierung erfolgreich abzuschließen, müssen Sie Ihre E-Mail-Adresse verifizieren. Wir haben Ihnen dazu eine E-Mail mit einem Link gesendet. Klicken Sie bitte auf diesen Link.

Danke für Ihr Interesse am Online-Service Meine VBV!

Sie erhalten daraufhin eine E-Mail, welche Sie bitte mit einem Klick auf den darin enthaltenen Link bestätigen. Der Vorgang ist jetzt abgeschlossen und Sie können nun mit **Ihrer E-Mail-Adresse** und Ihrem **persönlichen Passwort** einsteigen.

**Bitte beachten Sie, dass der Registrierungscode sowie der Link "Zur Registrierung" nach Eingabe des persönlichen Passwortes nicht mehr gültig sind!**

# Einstieg mit persönlichem Passwort

(nach erstmaliger Registrierung)

**Zum Login** 

Falls Sie bereits ein persönliches Passwort vergeben haben, ist ein Einstieg in das Onlineservice **Meine VBV** nur noch mit diesem möglich (der Registrierungscode aus früheren Zusendungen sowie der Link "Zur Registrierung" haben damit keine Gültigkeit mehr).

### Der Login in **Meine VBV** erfolgt mit **Ihrer E-Mail-Adresse** und **Ihrem persönlichen Passwort**.

Sollten Sie Ihr persönliches Passwort nicht mehr wissen, so gehen Sie bitte wie folgt vor:

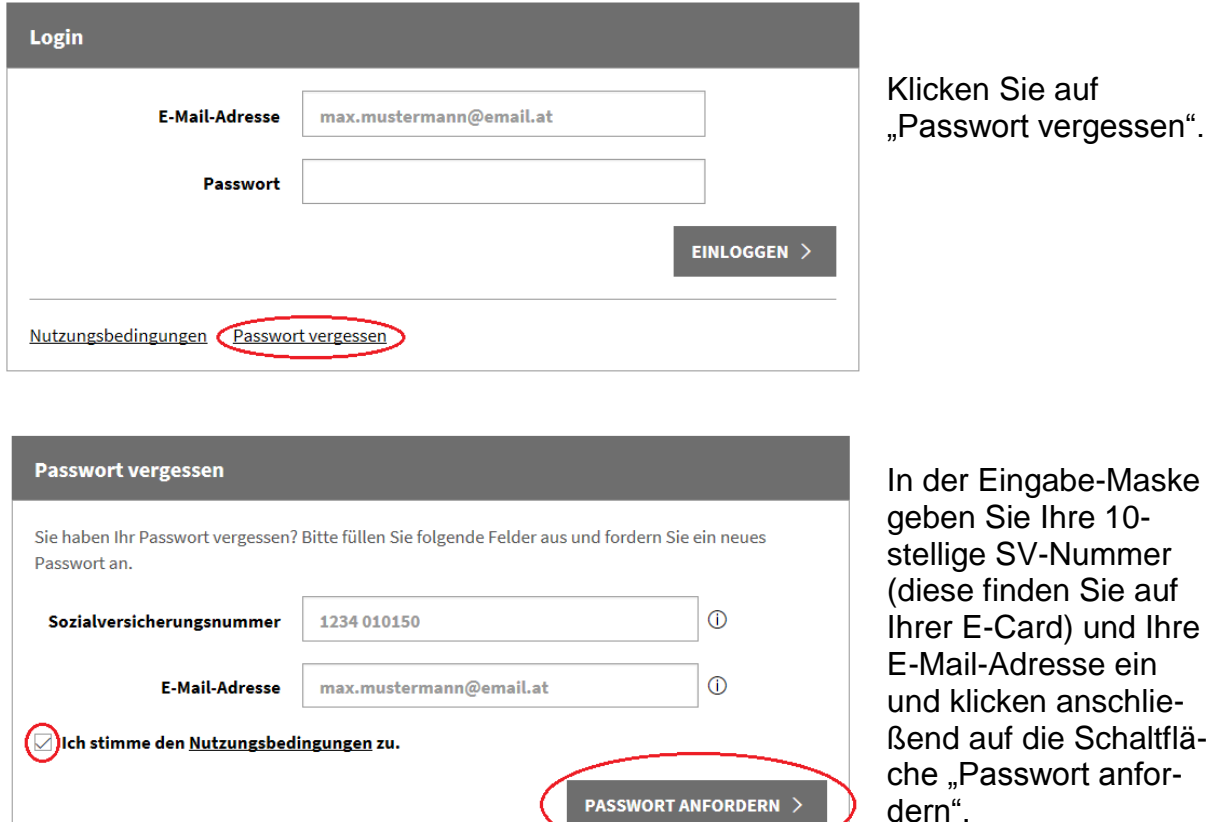

(Sollten Sie Ihre E-Mail-Adresse seit der erstmaligen Registrierung in den persönlichen Einstellungen geändert haben, geben Sie bitte diese E-Mail-Adresse ein.)

Sie haben nun ein E-Mail mit einem Link ("Passwort zurücksetzen") erhalten. Durch Anklicken dieses Links gelangen Sie wieder in die Einstiegs-Maske, wo Sie nach Eingabe Ihrer Sozialversicherungsnummer ein neues Passwort vergeben können. Nach Bestätigen des Passwortes und Speichern der Daten ist der Vorgang abgeschlossen und Sie können mit Ihrer E-Mail-Adresse und Ihrem neuen Passwort in das Onlineservice **Meine VBV** der VBV-Pensionskasse einsteigen.

Sollten Sie die E-Mail-Adresse, mit der Sie bei uns registriert sind, vergessen haben, kontaktieren Sie uns bitte (E-Mail: [info@vbv.at,](mailto:info@vbv.at) Tel. 01 240 10 DW 444). Wir übermitteln Ihnen in diesem Fall einen Registrierungscode für eine neue Registrierung im Kundenportal.